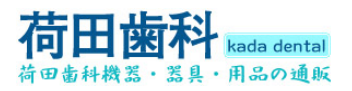

# 歯科**WiFi**口腔内カメラ **CF-682** 操作および設置マニュアル

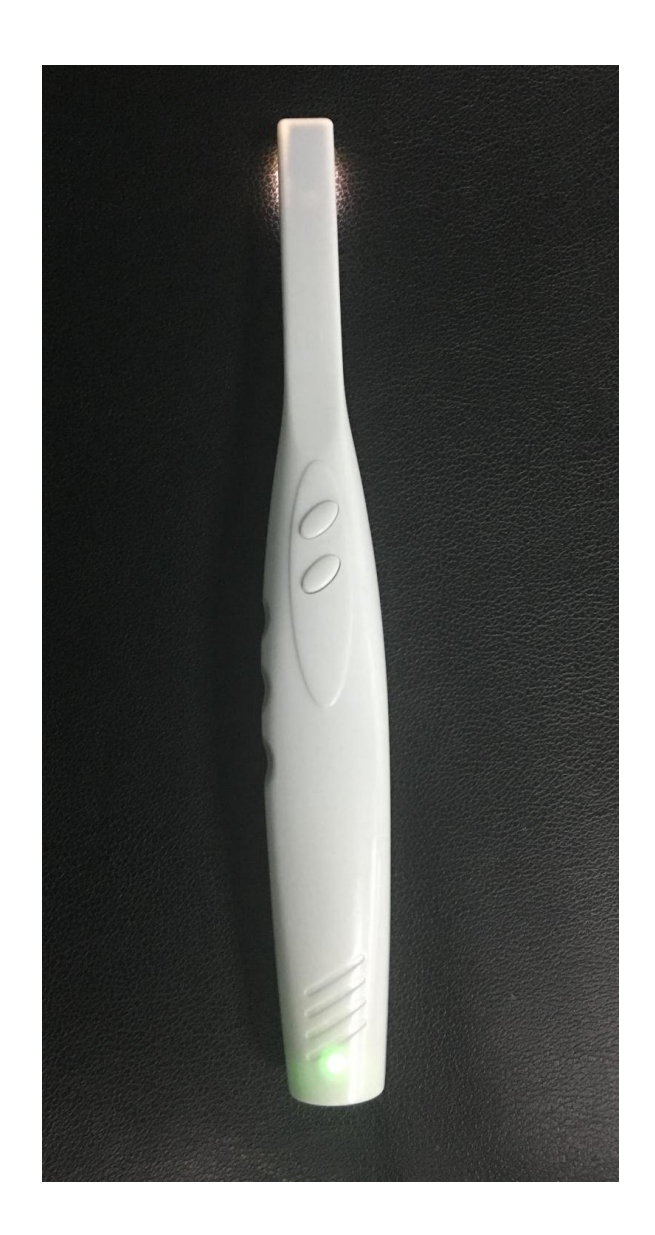

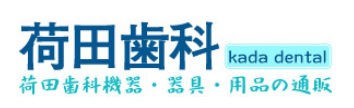

## **Contents**

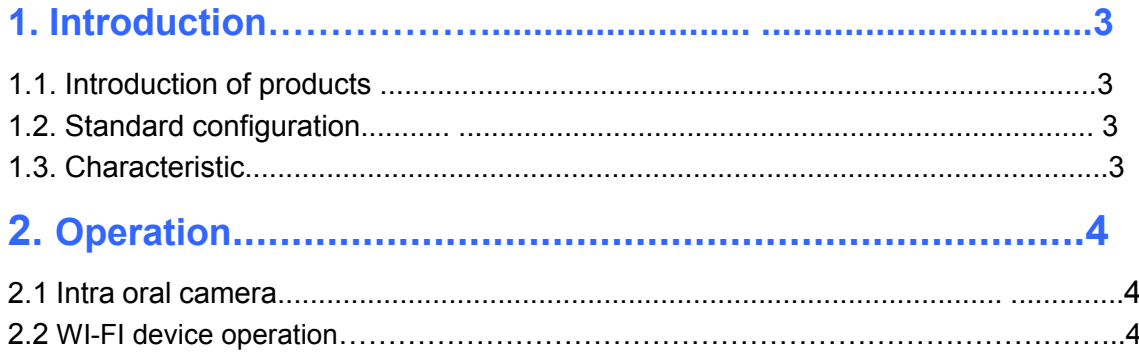

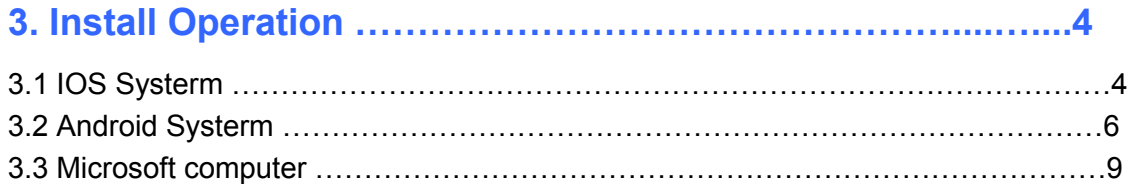

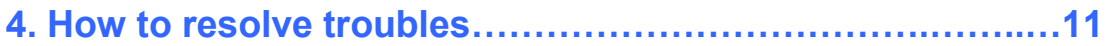

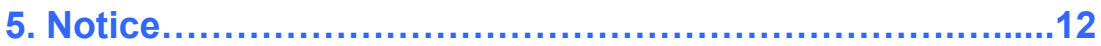

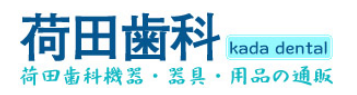

**1. Introduction**<br>**1.1. Introduction of products**<br>Our camera is the newest hand-held intra oral camera from us. Its lightweight de<br>smooth contours makes it both comfortable to hold and easy to use. Taking imag<br>camera's int **1. Introduction of products<br>1.1. Introduction of products<br>Our camera is the newest hand-held intra oral camera from us. Its lightwe<br>smooth contours makes it both comfortable to hold and easy to use. Takin<br>camera's integra 1. Introduction of products**<br> **1.1. Introduction of products**<br>
Our camera is the newest hand-held intra oral camera from us. Its lightweight design and<br>
smooth contours makes it both comfortable to hold and easy to use. T **1. Introduction of products**<br>**1.1. Introduction of products**<br>Our camera is the newest hand-held intra oral camera from us. Its lightweight design and<br>smooth contours makes it both comfortable to hold and easy to use. Taki **Camera's integrated capture button makes video capture a** simple one-step operation.<br> **1.1. Introduction of products**<br>
Our camera is the newest hand-held intra oral camera from us. Its lightweight design and<br>
smooth conto **i** kada dental<br> **1.1. Introduction of products**<br>
Our camera is the newest hand-held intra oral camera from us. Its lightweight design an<br>
smooth contours makes it both comfortable to hold and easy to use. Taking images wi **1. Introduction**<br> **1.1. Introduction of products**<br>
Our camera is the newest hand-held intra oral camera from us. Its lightwei<br>
smooth confous makes it both comfortable to hold and easy to use. Takin<br>
camera's integrated c 1.1. Introduction of products<br>
Dur camera is the newest hand-held intra oral camera from us. Its lightweight design<br>
smooth contours makes it both comfortable to hold and easy to use. Taking images<br>
samera's integrated cap

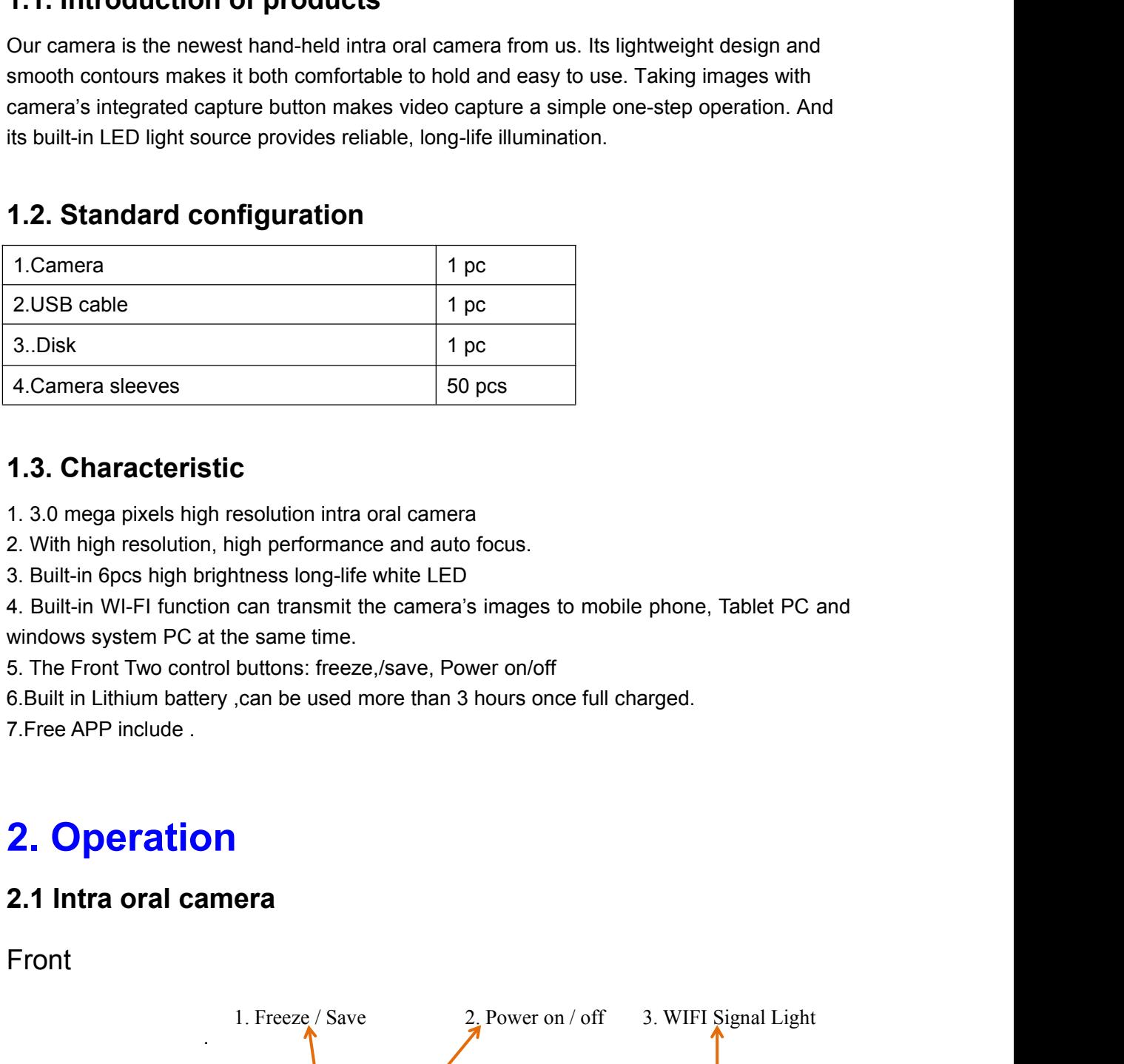

- 
- 

4. Camera sleeves<br>
1.3. Characteristic<br>
1.3. On mega pixels high resolution intra oral camera<br>
2. With high resolution, high performance and auto focus.<br>
3. Built-in 6pcs high brightness long-life white LED<br>
4. Built-in WI **1.3. Characteristic**<br>1. 3.0 mega pixels high resolution intra oral camera<br>2. With high resolution, high performance and auto focus.<br>3. Built-in 6pcs high brightness long-life white LED<br>4. Built-in WI-FI function can trans **1.3. Characteristic**<br>
1.3.0 mega pixels high resolution intra oral camera<br>
2. With high resolution, high performance and auto foot<br>
3. Built-in 6pcs high brightness long-life white LED<br>
4. Built-in WI-FI function can tran

Front

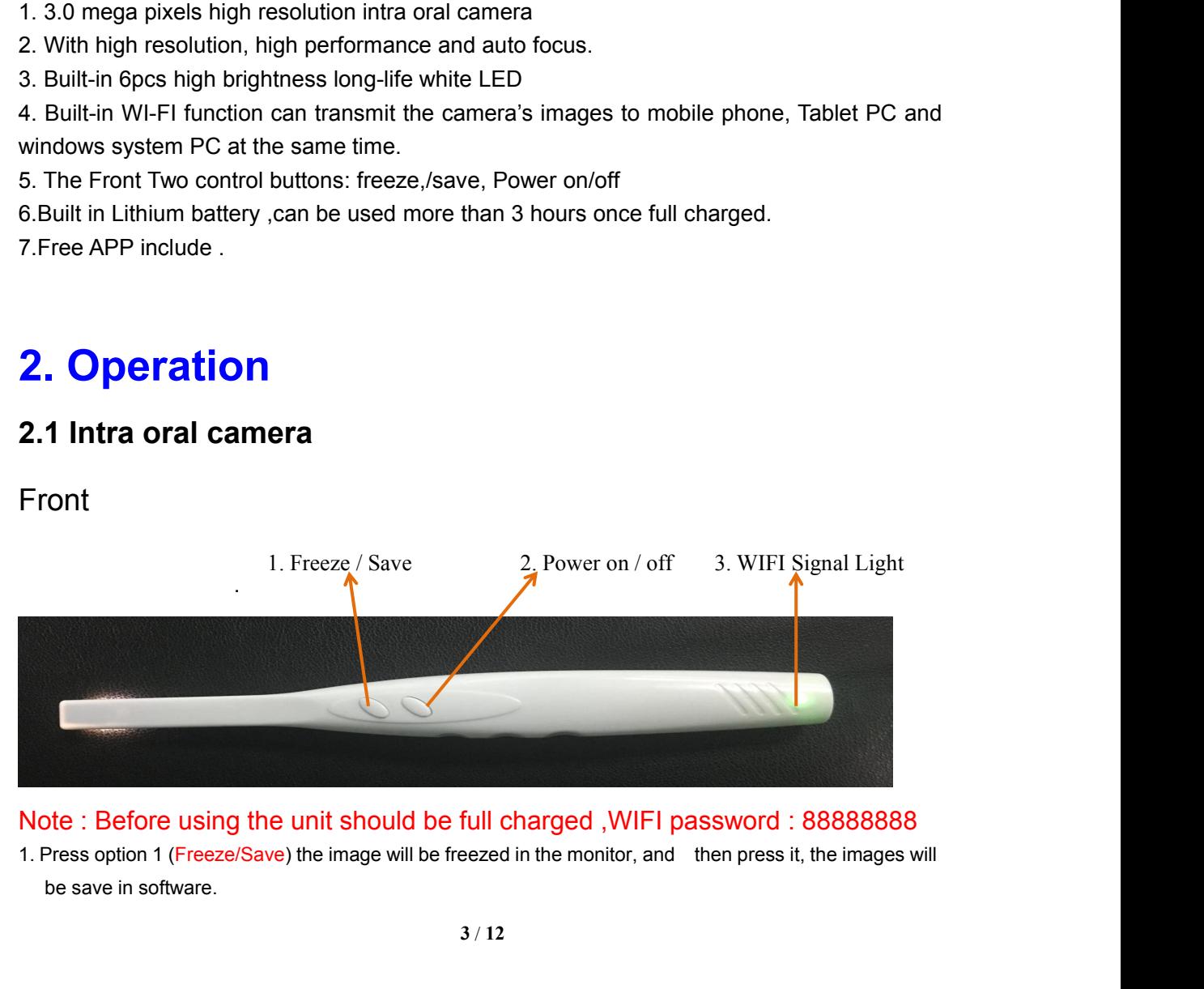

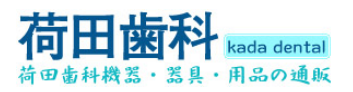

- 
- <mark>้ kada dental</mark><br>• ஈிஃசு ஆி<br>2. Press option 2(Power on / off) Power on ,long press then power off<br>3. The WIFI signal Light will turn green in 2 seconds , camera LED light will turn on after 8 seconds . - <sub>Raon通</sub><br>3. The WIFI signal Light will turn green in 2 seconds , camera LED light will turn on after 8 seconds .<br>3. The WIFI signal Light will turn green in 2 seconds , camera LED light will turn on after 8 seconds .

**Example 18 Alternation**<br>
2. Press option 2(Power on / off) Power on , long press then power off<br>
3. The WIFI signal Light will turn green in 2 seconds , camera LED light will turn on af<br>
2.2. WI-FI device operation<br>
1.Ins **1.** Instantial<br>
2. Press option 2(Power on / off) Power on , long press then power off<br>
3. The WIFI signal Light will turn green in 2 seconds , camera LED light will turn on after 8 seconds .<br> **2.2. WI-FI device operatio** (*we offer three free software for use*)<br>
(*we offer the WIFI signal Light will turn green in 2 seconds , camera LED light will turn on after 3. The WIFI signal Light will turn green in 2 seconds , camera LED light will t* 2.2. WI-FI device operation<br>1.Install "MLG" .app to your mobile phone, Tablet PC and Computer system.<br>We offer three free software for use)<br>
<br> **a** (for Microsoft computer) **a** (For Iphone system)<br> **a** (For Iphone system)<br>

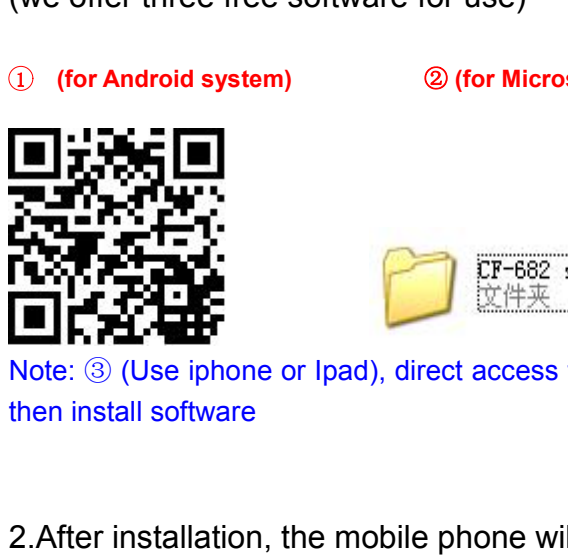

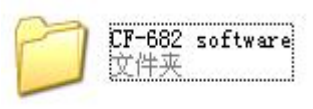

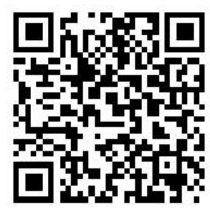

Note: <sup>③</sup> (Use iphone or Ipad), direct access to the APP Store, search "MLG" and download 2.After installation, the mobile phone will has a logo as<br>
2.After installation, the mobile phone will has a logo as<br>
2.After installation, the mobile phone will has a logo as<br>
2.After installation, the mobile phone will

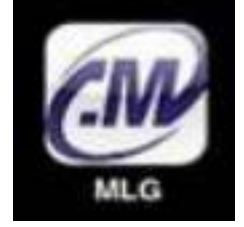

2. After installation, the mobile phone will has a logo as<br> **Alter**<br>
Note: 1. Please keep the battery the full charged .<br>
2. Enter into the software, please ensure the device wifi linked ok. **2. Enter into the software, please ensure the device wifi linked ok.**<br> **2.Enter into the software, please ensure the device wifi linked ok.**<br> **2.Enter into the software, please ensure the device wifi linked ok.** 

**2.After installation, the mobile phone will has a logo as<br>
<b>3.**<br> **3.The installation instruction**<br> **3.1. IDS System**<br> **3.1. IDS System**<br> **3.1. IDS System**<br> **3.1. IDS System**<br> **3.1. IDS System**<br> **3.1. IDS System**<br> **1. Long Example 12.1**<br> **3.1.** IOS System<br>
1. Long press "power on/off ", the power light will turn green in 2 seconds, came<br>
turn on after 8 seconds . (Note: the IP address has been set in before they leave<br>
machine has a dedicat **1. IOS System<br>1. Long press "power on/off ",the power light will turn green in 2 seconds,camera LED lights will<br>urn on after 8 seconds . (Note: the IP address has been set in before they leave the factory, every<br>aachine h 3. The installation instruction**<br> **3.1.** IOS System<br> **1.** Long press "power on/off ",the power light will turn green in 2 seconds,camera LED lights will<br>
turn on after 8 seconds . (Note: the IP address has been set in bef **3.1. IOS System**<br> **3.1. IOS System**<br> **1.** Long press "power on/off ", the power light will turn green in 2 seconds, camera LED lights will<br>
turn on after 8 seconds. (Note: the IP address has been set in before they leave

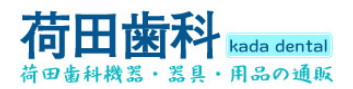

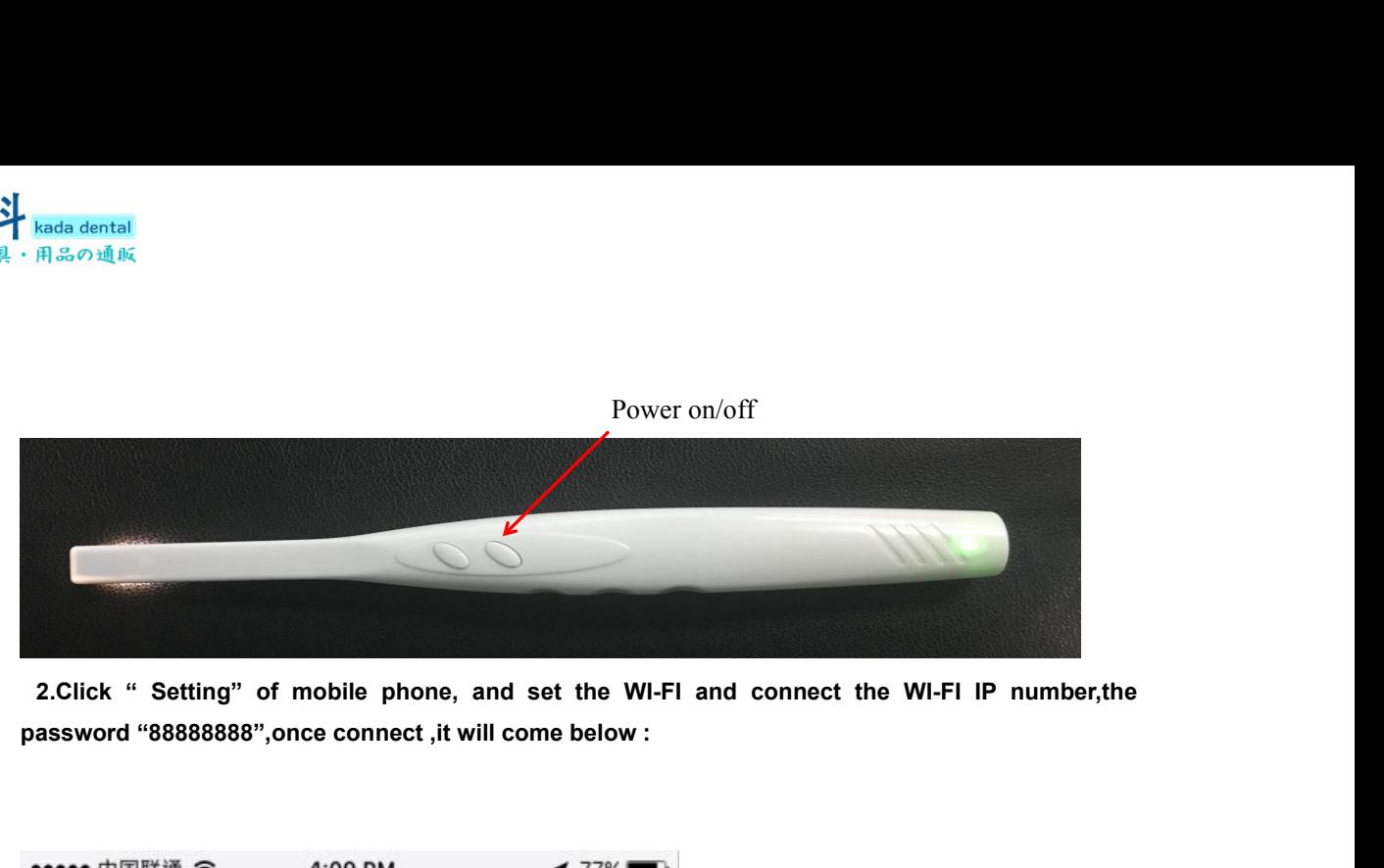

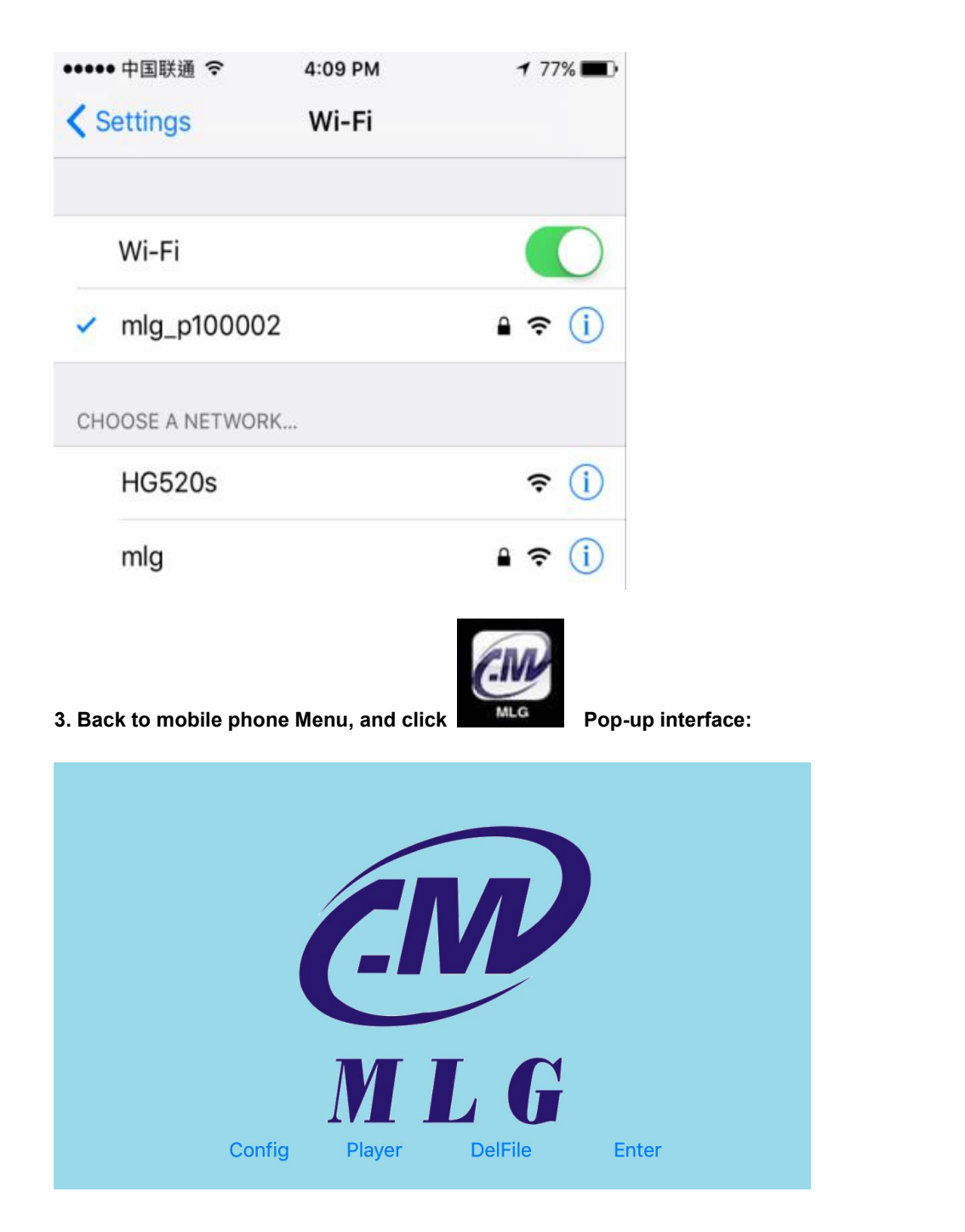

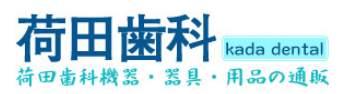

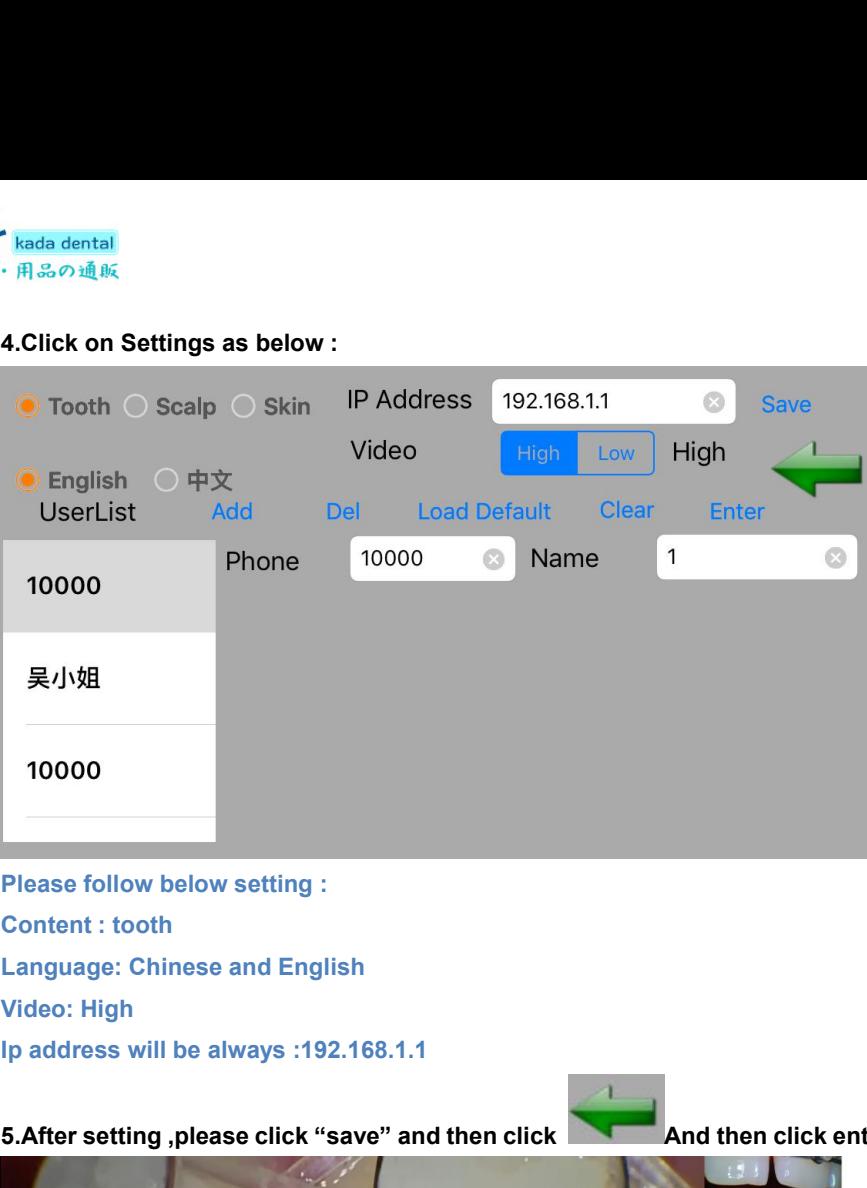

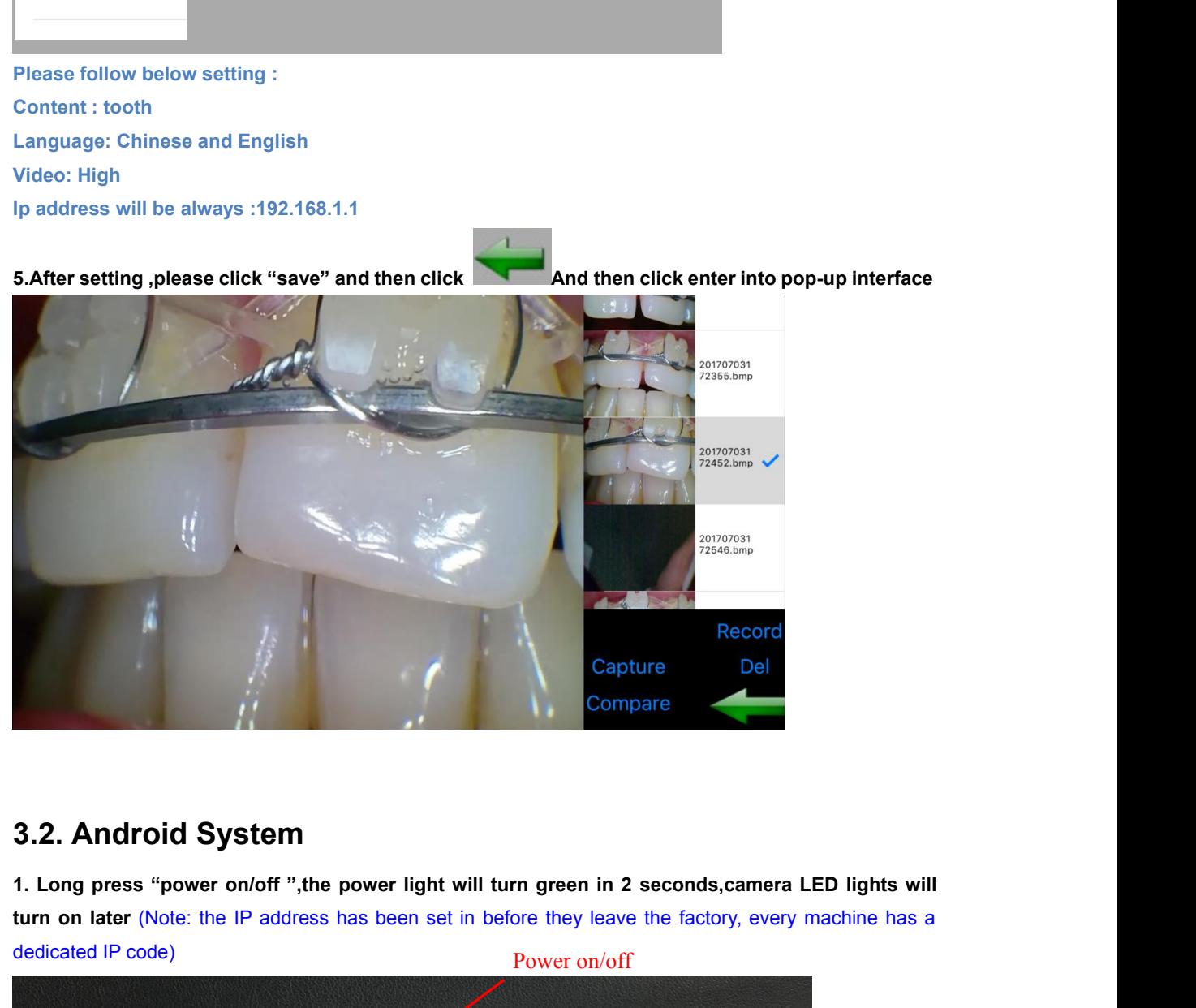

**turn on later** (Note: the IP address has been set in before they leave the factory, every machine has a dedicated IP code)<br>**At Long press "power on/off ",the power light will turn green in 2 seconds,camera LED lights will** 

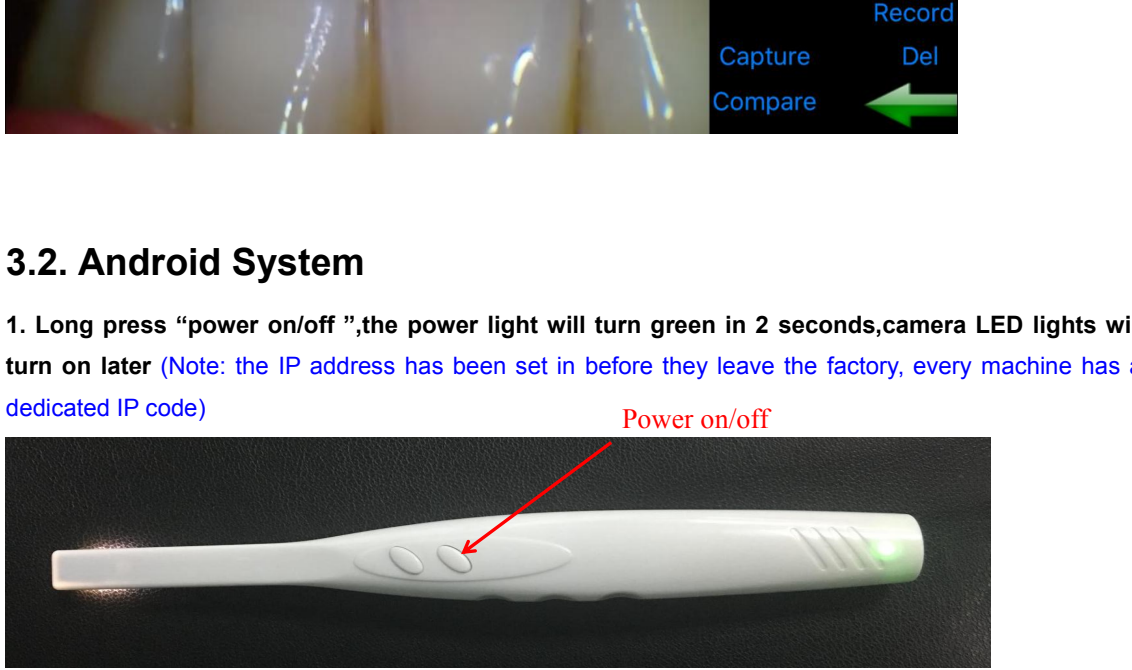

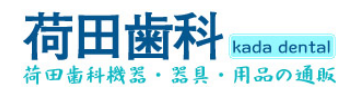

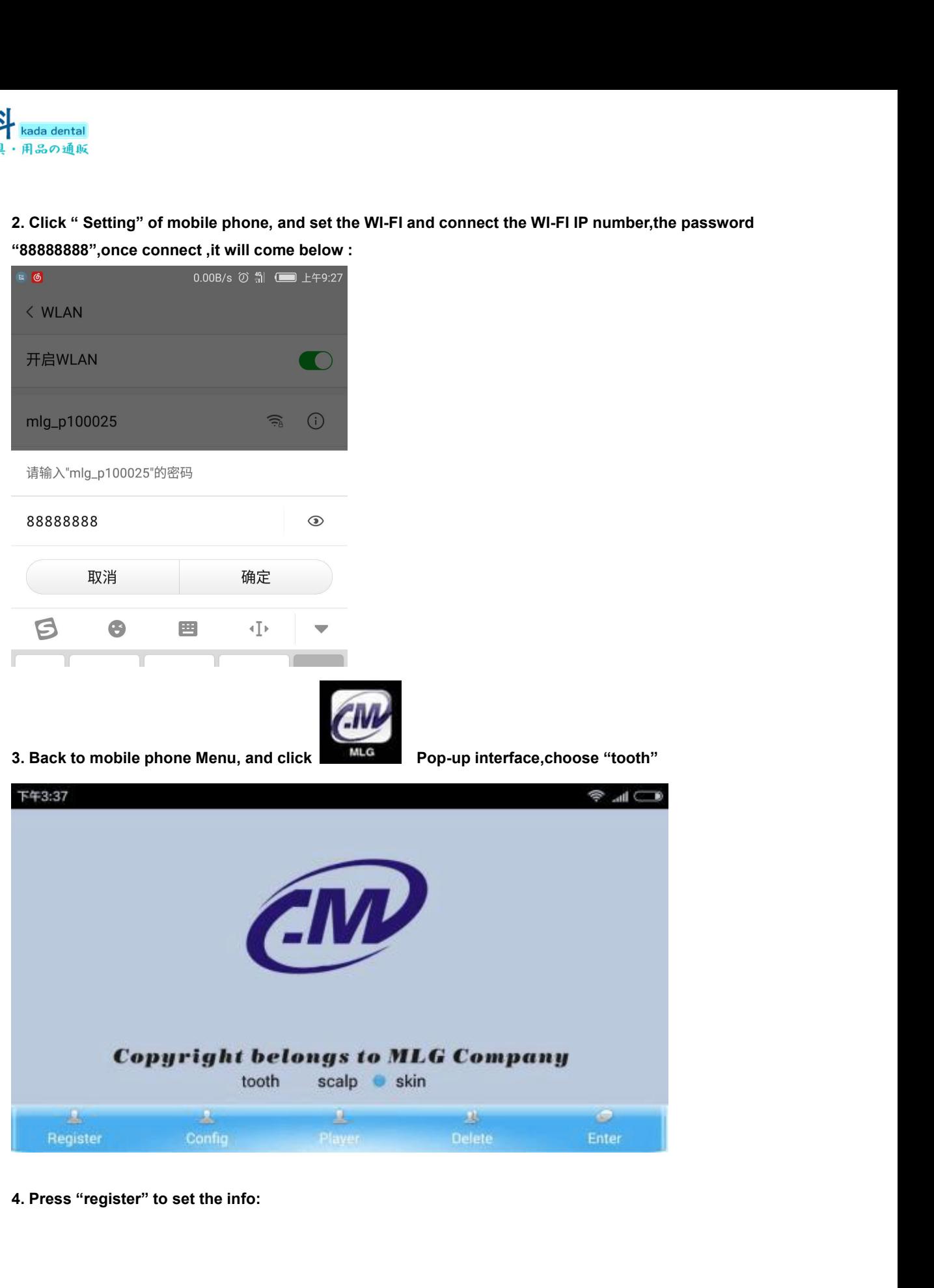

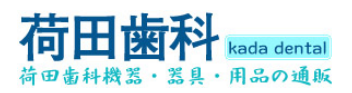

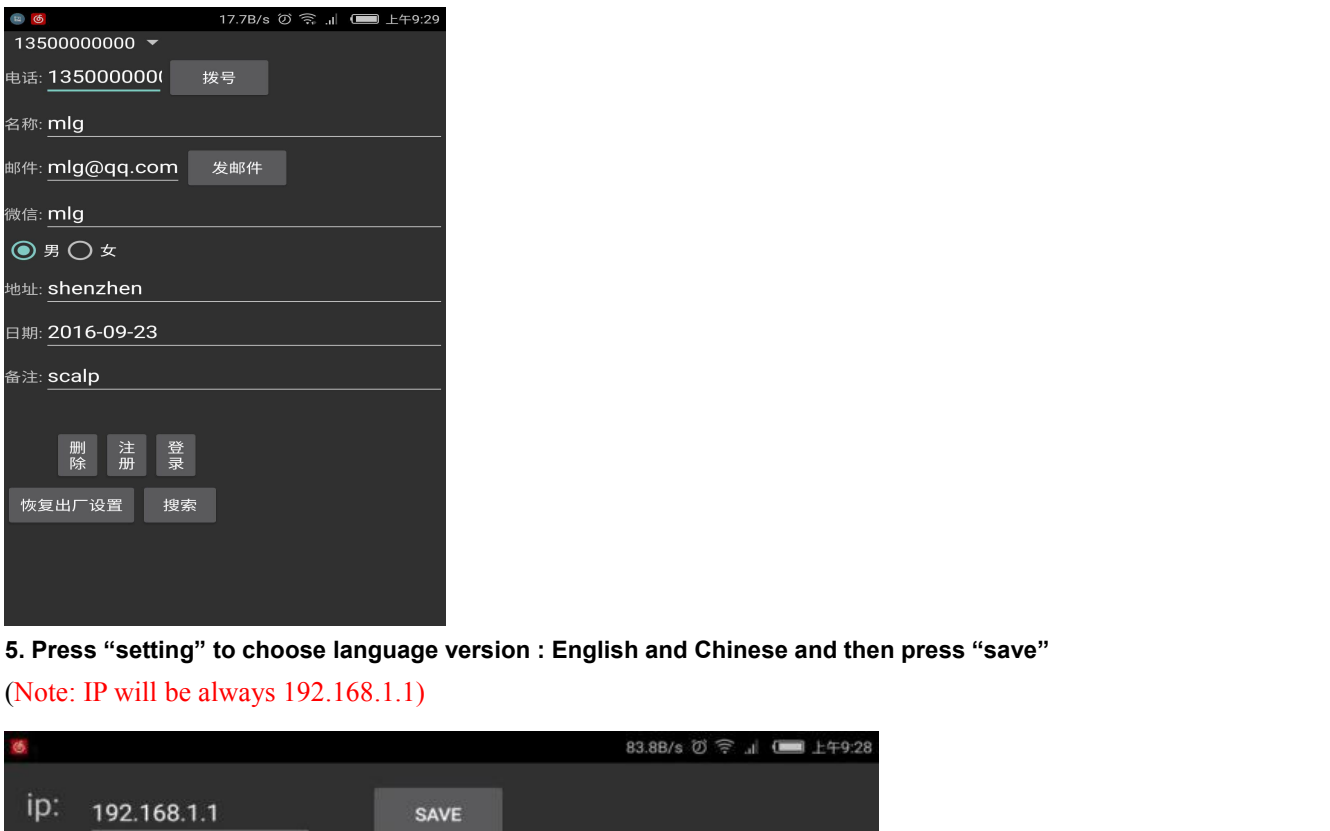

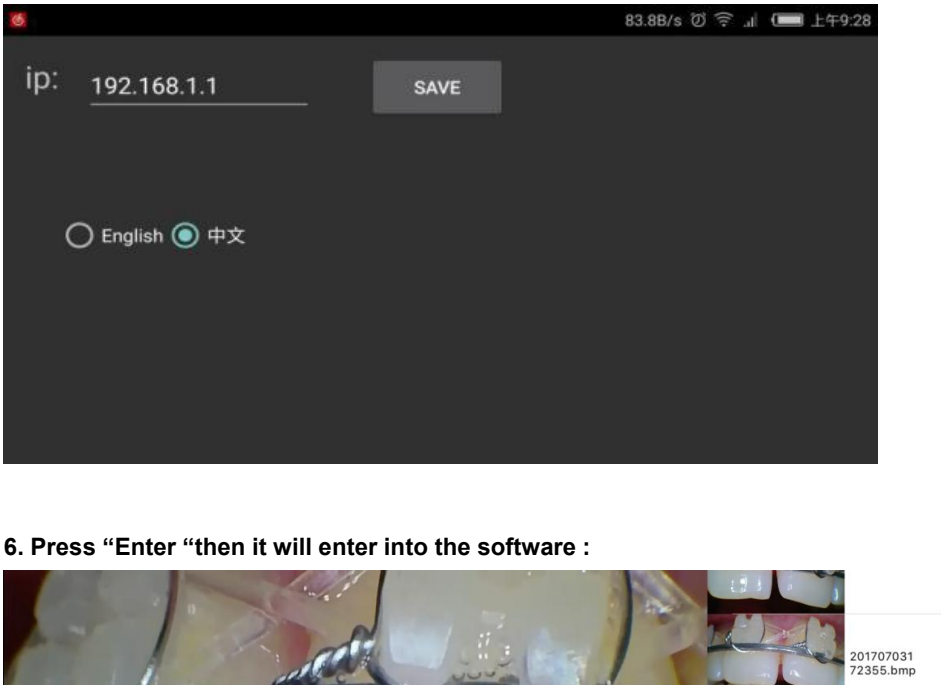

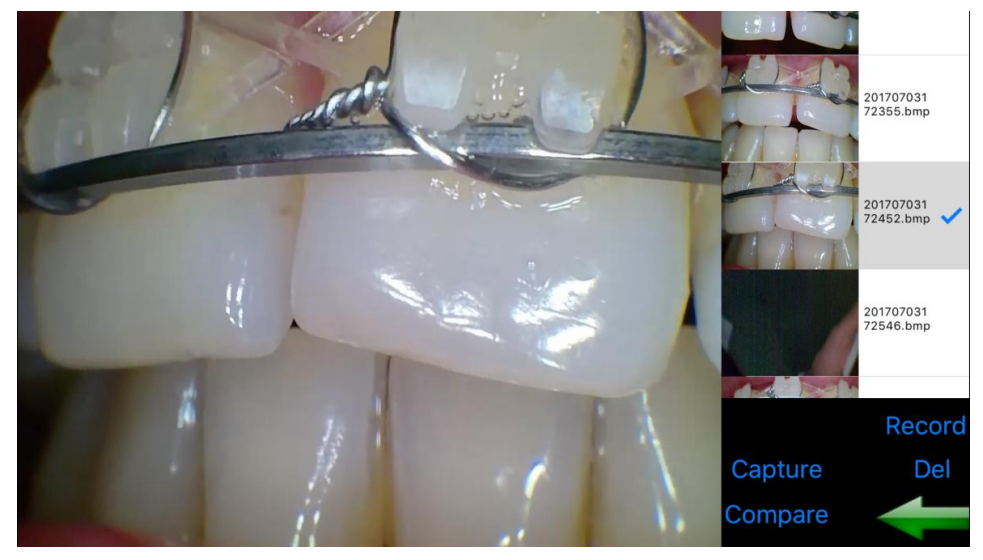

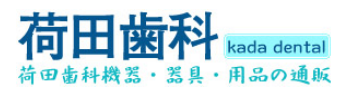

**1 kada dental**<br>3.3. Microsoft computer<br>Note: You need to close the computer wire connection and co<br>1. First you need to open the folder **Note**: You need to close the computer<br> **Note:** You need to close the computer wire connection and connect the WI-FI.<br>
1. First you need to open the folder<br> **Alle are all to open the folder** 

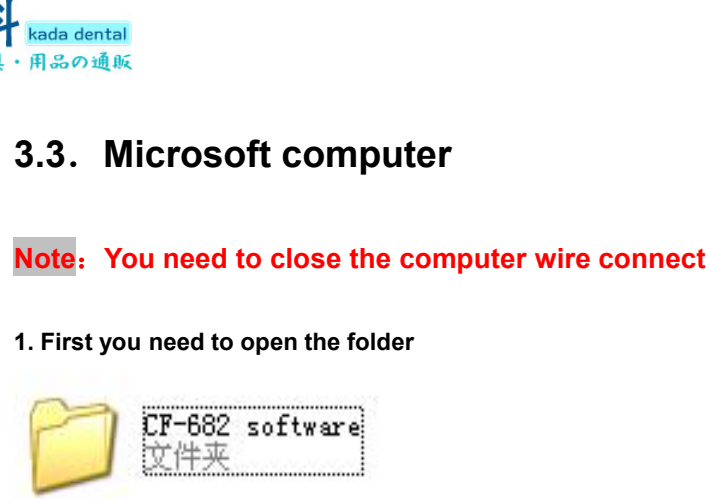

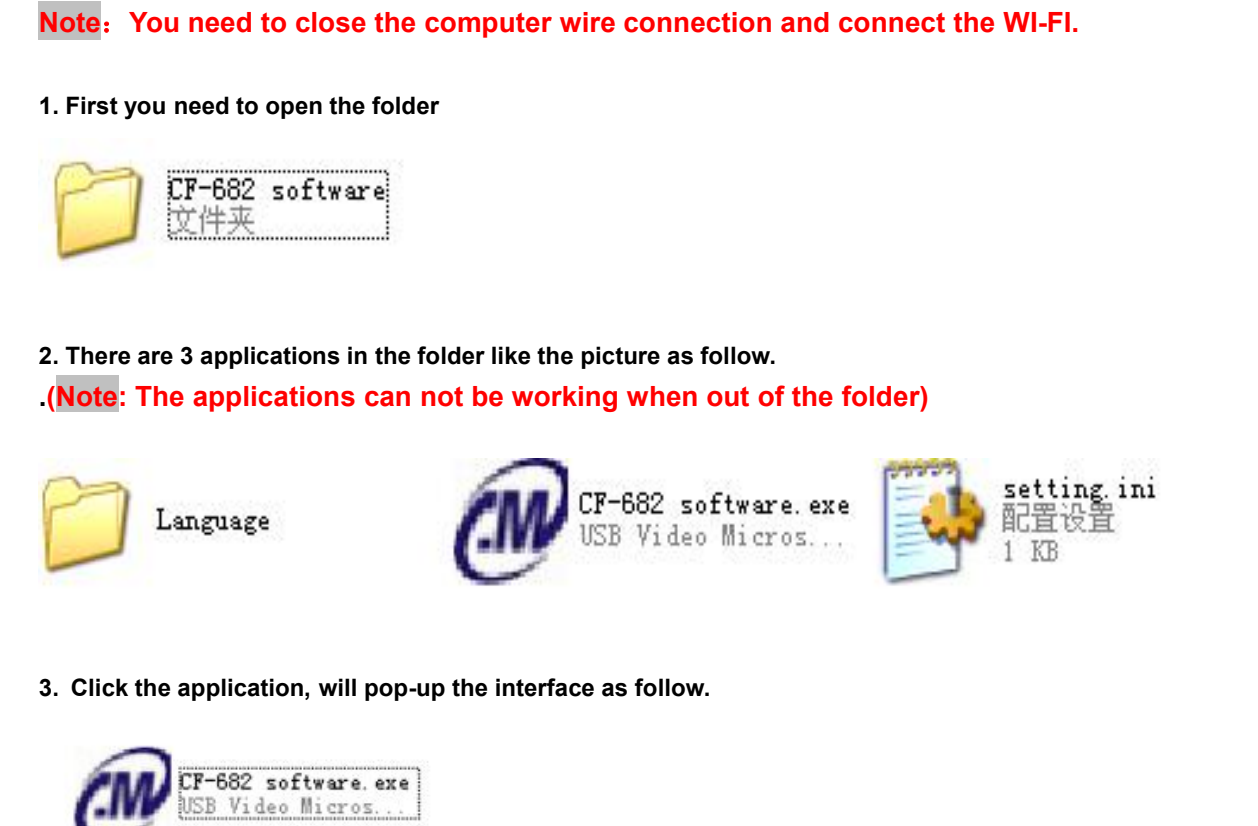

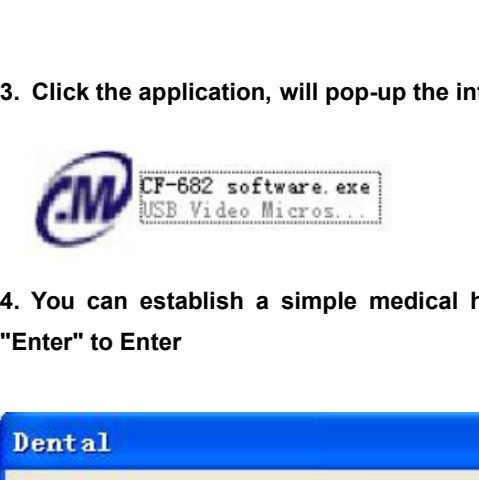

4. You can establish a simple medical history sheet. click "Add" Add photo albums, and click<br> **4. You can establish a simple medical history sheet. click "Add" Add photo albums, and click**<br>
"Enter" to Enter

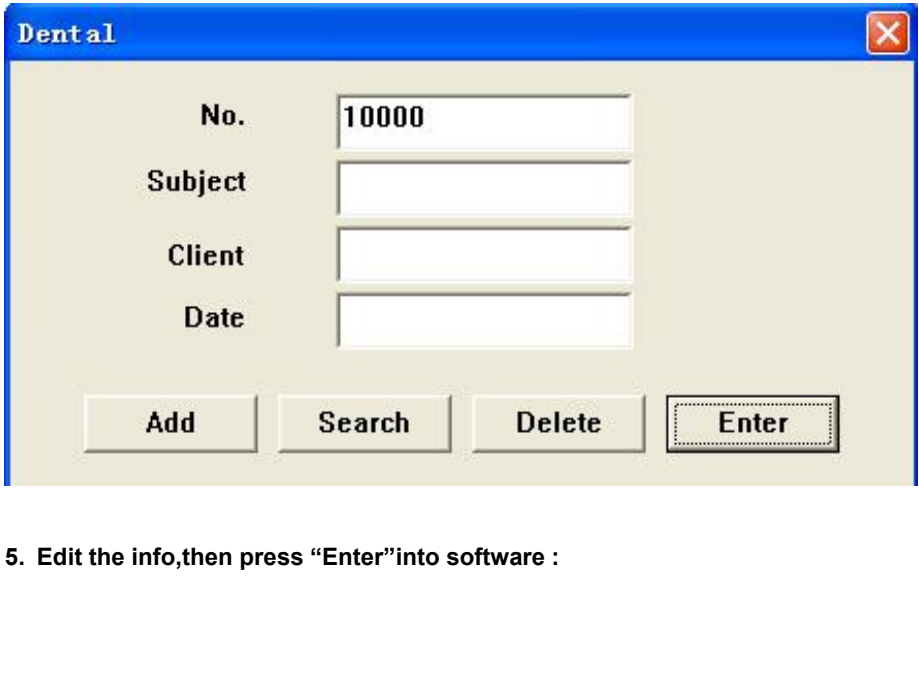

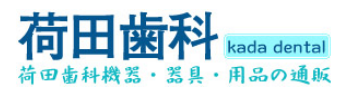

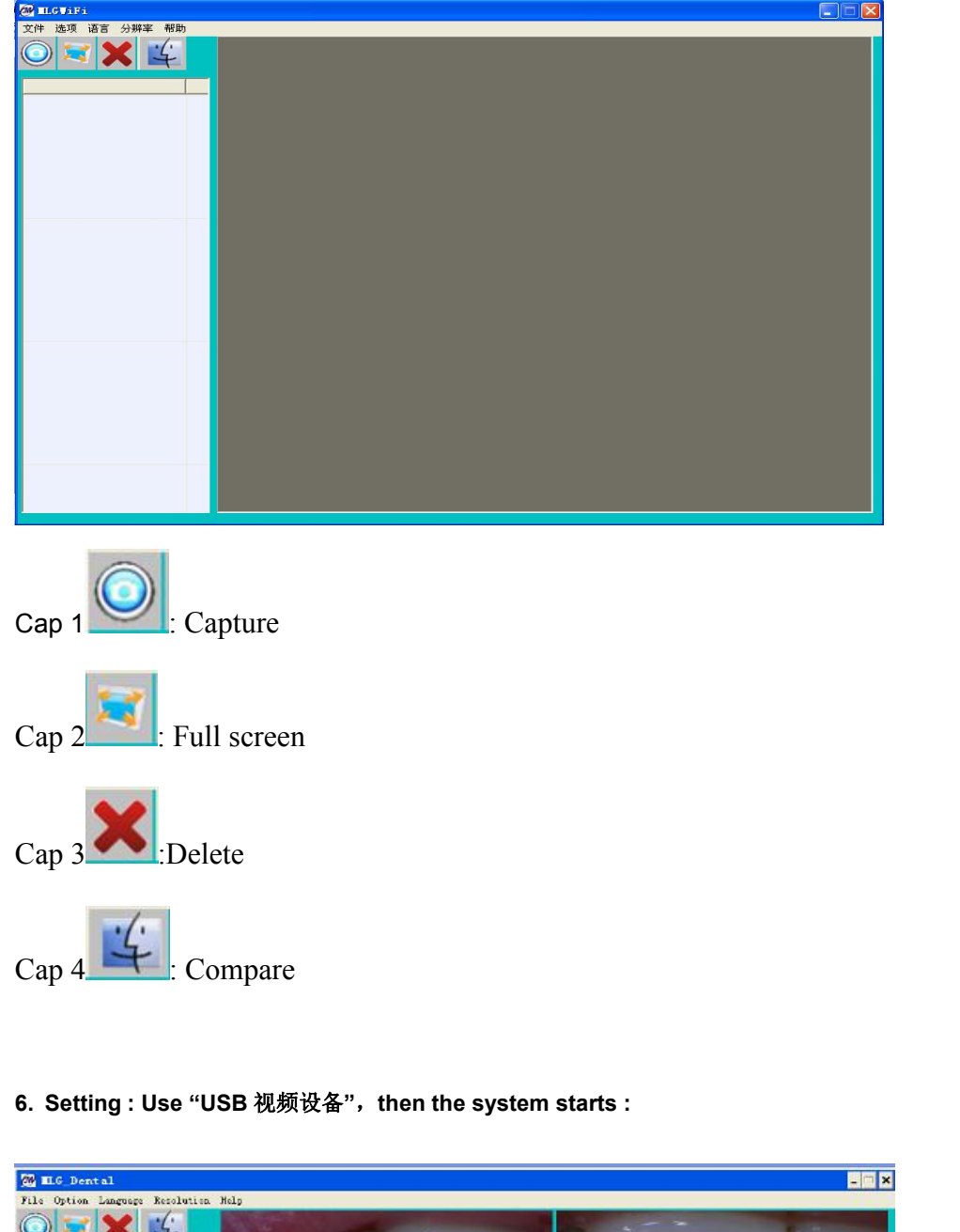

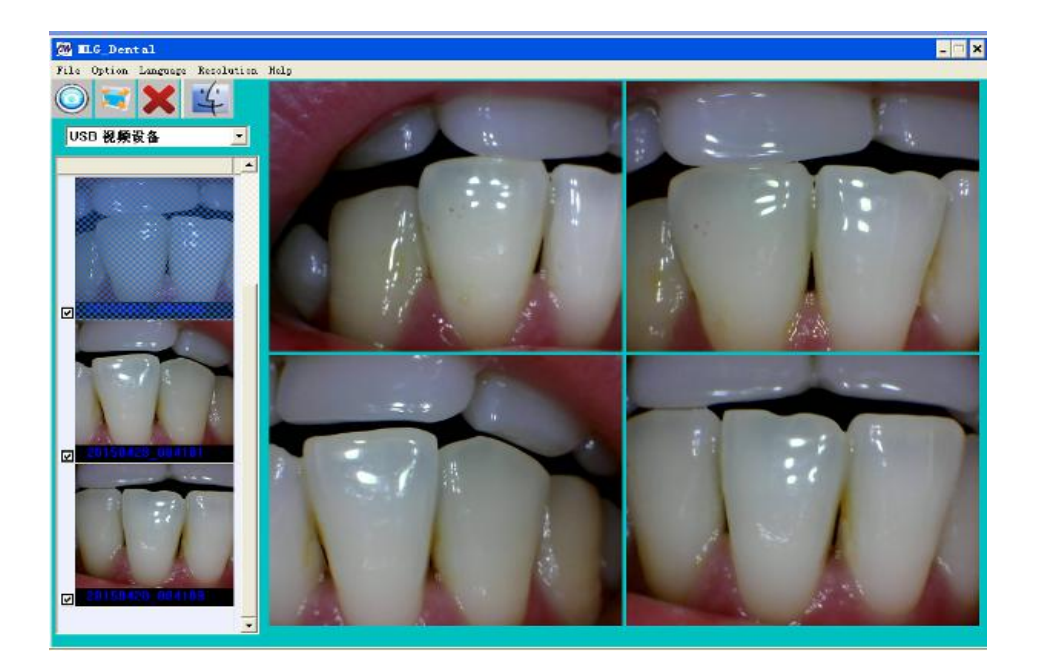

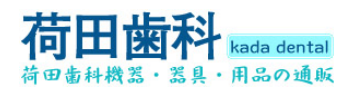

**4. How to resolve trouble<br>
Final A. How to resolve trouble<br>
If there are some troubles of products, Please see below special case firstly. If stiss<br>
solved, please contact your local dealer.<br>
Item | trouble states | resol** If there are some troubles of products, Please see below special case firstly. If still can't be<br>solved, please contact your local dealer.<br>Item trouble states resolve methods

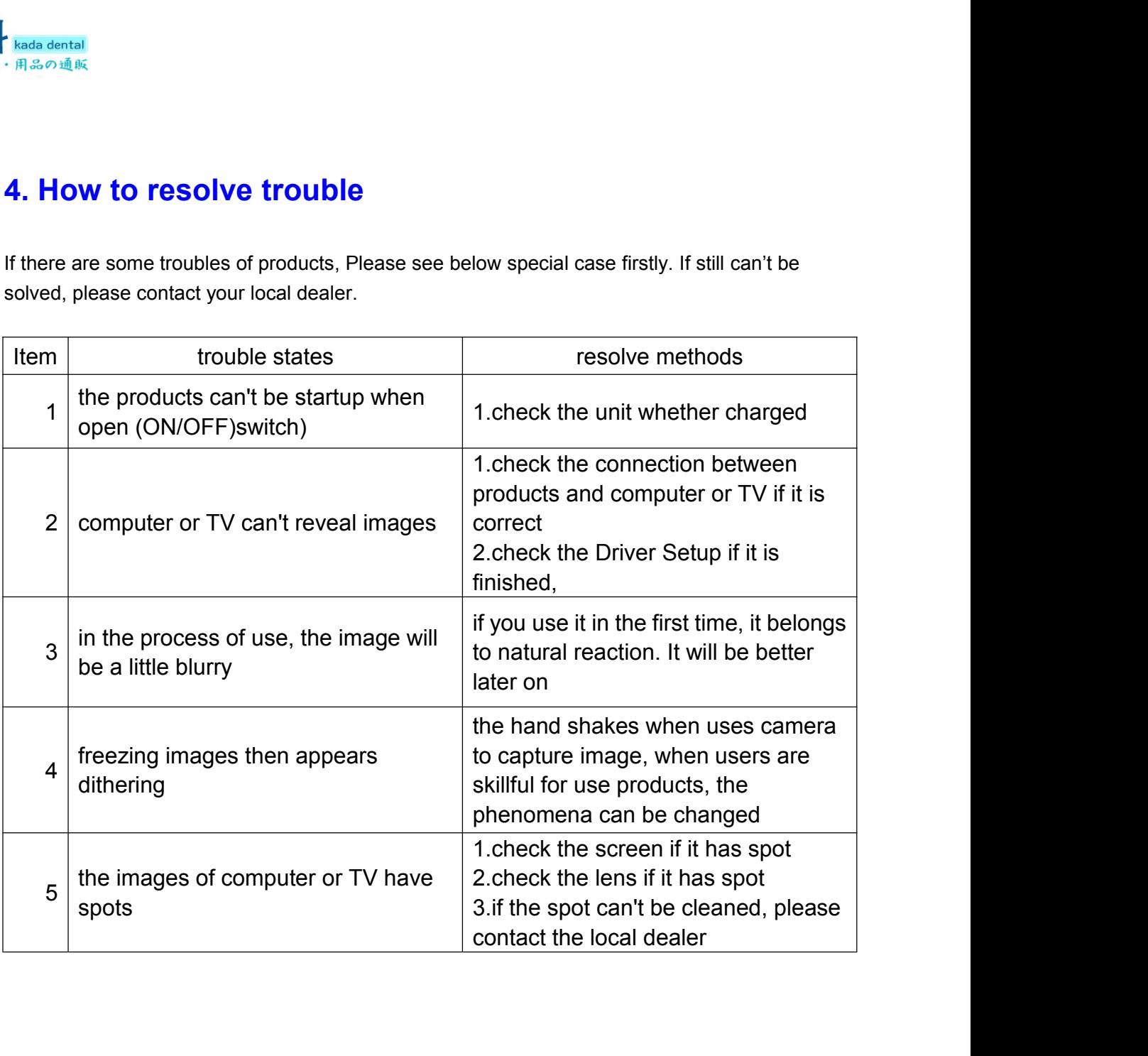

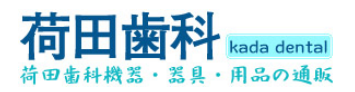

்<br>சிக்<sup>சி</sup><br>**5. Notice**<br>Before each usage, check the outer surface of the<br>physical damage or defect. The surface of the pr<br>finish, with no evidence of chipping or damage . **Before each usage, check the outer surface of the products for any signs of<br>Before each usage, check the outer surface of the products for any signs of<br>physical damage or defect. The surface of the products should have a 5. Notice**<br>**5. Notice**<br>**B**efore each usage, check the outer surface of the products for any signs of<br>physical damage or defect. The surface of the products should have a smooth<br>finish, with no evidence of chipping or dama **Finding the matter of the control of the state of the products for any signs of**<br> **5. Notice**<br> **Exercise exists the surface of the products for any signs of**<br> **physical damage or defect. The surface of the products should 5. Notice**<br> **S. Notice**<br> **KNOWLEDGE EXECT:**<br> **KNOWLEDGE OF WARNINGS AND CAUTIONS**<br> **KNOWLEDGE OF WARNINGS AND CAUTIONS**<br> **KNOWLEDGE OF WARNINGS AND CAUTIONS**<br> **KNOWLEDGE OF WARNINGS AND CAUTIONS**<br>
USERS must exercise ever **5. Notice**<br>Before each usage, check the outer surface of the products for any signs of<br>physical damage or defect. The surface of the products should have a smooth<br>finish, with no evidence of chipping or damage.<br>**KNOWLEDGE** 

**5. Notice**<br> **5. Notice**<br> **Exercise Exercise Secure 2016 Conservance of the physical damage or defect. The surface of the profinish, with no evidence of chipping or damage .<br>
<b>KNOWLEDGE OF WARNINGS AND CAUTIONS**<br>
Users mus **5. Notice**<br>Before each usage, check the outer surface of the products for any signs of<br>physical damage or defect. The surface of the products should have a smooth<br>finish, with no evidence of chipping or damage .<br>**KNOWLEDG 5. Notice**<br> **CAUTION:** Before each usage, check the outer surface of the products for any signs of<br>
physical damage or defect. The surface of the products should have a smooth<br>
finish, with no evidence of chipping or dama **Before each usage, check the outer surface of the products for any signs of**<br>physical damage or defect. The surface of the products should have a smooth<br>finish, with no evidence of chipping or damage .<br>**KNOWLEDGE OF WARNI** Before each usage, check the outer surface of the products for any signs of<br>physical damage or defect. The surface of the products should have a smooth<br>finish, with no evidence of chipping or damage .<br>**KNOWLEDGE OF WARNING** Before each usage, check the outer surface of the products for any signs of<br>physical damage or defect. The surface of the products should have a smooth<br>finish, with no evidence of chipping or damage .<br>**KNOWLEDGE OF WARNING** Before each usage, check the outer surface of the products for any signs of<br>fhysical damage or defect. The surface of the products should have a smooth<br>finish, with no evidence of chipping or damage .<br>KNOWLEDGE OF WARNINGS physical damage or defect. The surface of the products should have a smooth<br>finish, with no evidence of chipping or damage .<br>**KNOWLEDGE OF WARNINGS AND CAUTIONS**<br>**CAUTION:** USES NOTE: THE RISK OF ELECTRICAL SHOCK, DO NOT<br> finish, with no evidence of chipping or damage .<br> **KNOWLEDGE OF WARNINGS AND CAUTIONS**<br>
Users must exercise every precaution to ensure personnel safety, and be<br>
Users must are familiar with the warmings<br>
and cautions prese KNOWLEDGE OF WARNINGS AND CAUTIONS<br>Users must exercise every precaution to ensure personnel safety, and be<br>familiar with the warnings<br>and cautions presented throughout this manual and summarized below.<br>CAUTION: TO REDUCE T Users must exercise every precaution to ensure personnel safety, and be<br>
familiar with the warnings<br>
CAUTION: TO REDUCE THE RISK OF ELECTRICAL SHOCK, DO NOT<br>
REMOVE THE COVER OF THE CONTROL MODULE OR POWER SUPPLY<br>
ADAPTER. familiar with the warnings<br>and cautions presented throughout this manual and summarized below.<br>CAUTION: TO REDUCE THE RISK OF ELECTRICAL SHOCK, DO NOT<br>REMOVE THE COVER OF THE CONTROL MODULE OR POWER SUPPLY<br>SERVICING SHOULD and cautions presented throughout this manual and summarized below.<br> **CAUTION:** TO REDUCE THE RISK OF ELECTRICAL SHOCK, DO NOT<br>
REMOVE THE COVER OF THE CONTROL MODULE OR POWER SUPPLY<br>
ADAPTER. THERE ARE NO USER-SERVICEABLE **CAUTION:** TO REDUCE THE RISK OF ELECTRICAL SHOCK, DO<br>REMOVE THE COVER OF THE CONTROL MODULE OR POWER<br>ADAPTER. THERE ARE NO USER-SERVICEABLE PARTS INSIDI<br>SERVICING SHOULD BE PERFORMED BY QUALIFIED DEALER<br>REPRESENTATIVES ON REMOVE THE COVER OF THE CONTROL MODULE OR POWER SUPPLY<br>ADAPTER. THERE ARE NO USER-SERVICEABLE PARTS INSIDE.<br>SERVICING SHOULD BE PERFORMED BY QUALIFIED DEALER SERVICE<br>REPRESENTATIVES ONLY.CONNECTING ANY DEVICE TO THE SUPER<br> ADAPTER. THERE ARE NO USER-SERVICEABLE PARTS INSIDE.<br>SERVICING SHOULD BE PERFORMED BY QUALIFIED DEALER SERVICE<br>REPRESENTATIVES ONLY .CONNECTING ANY DEVICE TO THE SUPER<br>CAMERA SYSTEM THAT DOES NOT MEET THE EQUIVALENT SAFETY SERVICING SHOULD BE PERFORMED BY QUALIFIED DEALER SERVICE<br>REPRESENTATIVES ONLY CONNECTING ANY DEVICE TO THE SUPER<br>CAMERA SYSTEM THAT DOES NOT MEET THE EQUIVALENT SAFETY<br>REQUIREMENTS OF THE SYSTEM MAY REDUCE THE SAFETY<br>REFE

REPRESENTATIVES ONLY.CONNECTING ANY DEVICE TO THE SUPER<br>CAMERA SYSTEM THAT DOES NOT MEET THE EQUIVALENT SAFETY<br>REQUIREMENTS OF THE SYSTEM MAY REDUCE THE SAFETY<br>FFECTIVENESS OF THE SUPER CAMERA SYSTEM.<br>TURN OFF POWER AND UN CAMERA SYSTEM THAT DOES NOT MEET THE EQU<br>REQUIREMENTS OF THE SYSTEM MAY REDUCE TH<br>EFFECTIVENESS OF THE SUPER CAMERA SYSTEM<br>TURN OFF POWER AND UNPLUG THE SUPER CAME<br>COMPONENTS BEFORE PERFORMING CLEANING P<br>**WARNING**: TO PREV